### Grafika i komunikacja człowiek-komputer

Techniki tworzenia obrazów w środowisku cyfrowym Podstawowe formaty graficzne Transformacja obrazów z użyciem różnych narzędzi Implementacja grafiki 2D na stronach WWW

Zasady komunikacji człowiek-komputer

Narzędzia do budowy GUI na stronach WWW Testowanie i ocena użyteczności serwisu WWW

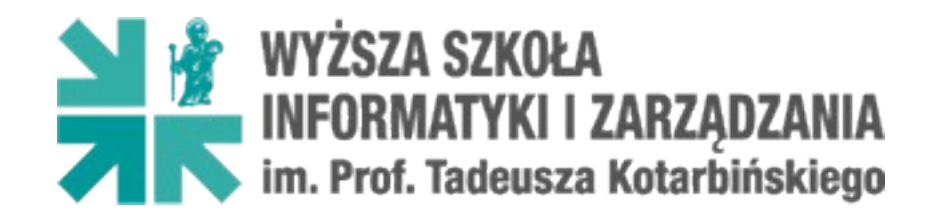

mgr inż. Adam Sandomierski

rok akademicki 2020 / 2021

### **1.1. Systemy odwzorowania kolorów**

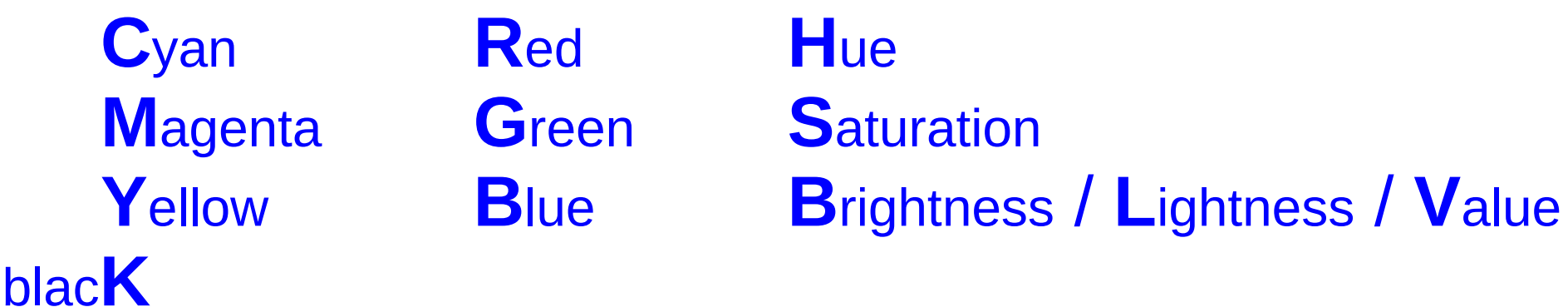

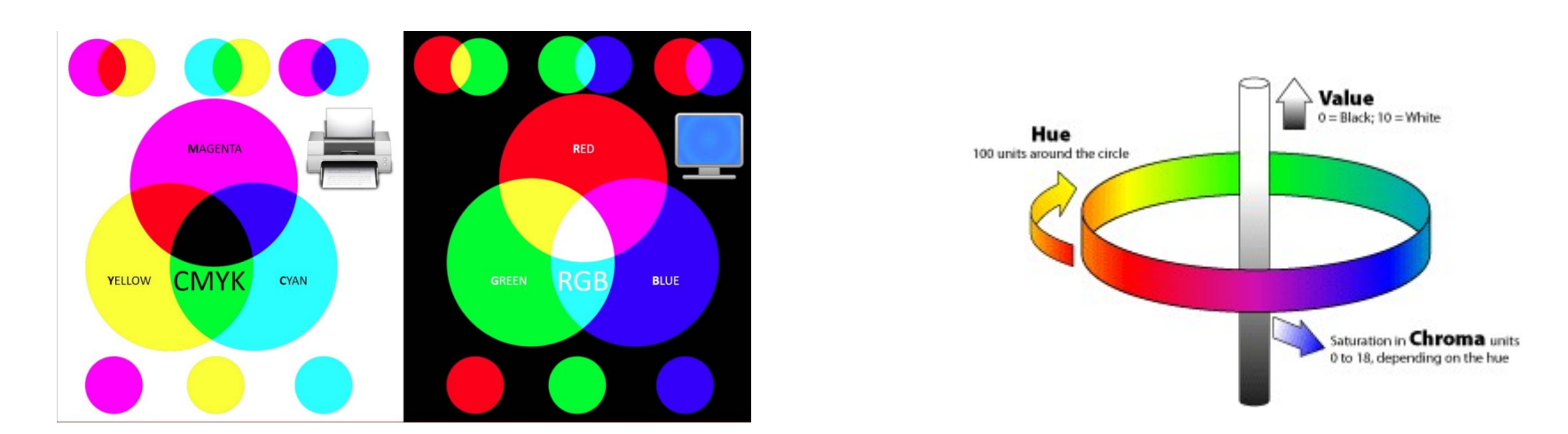

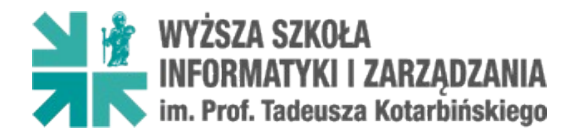

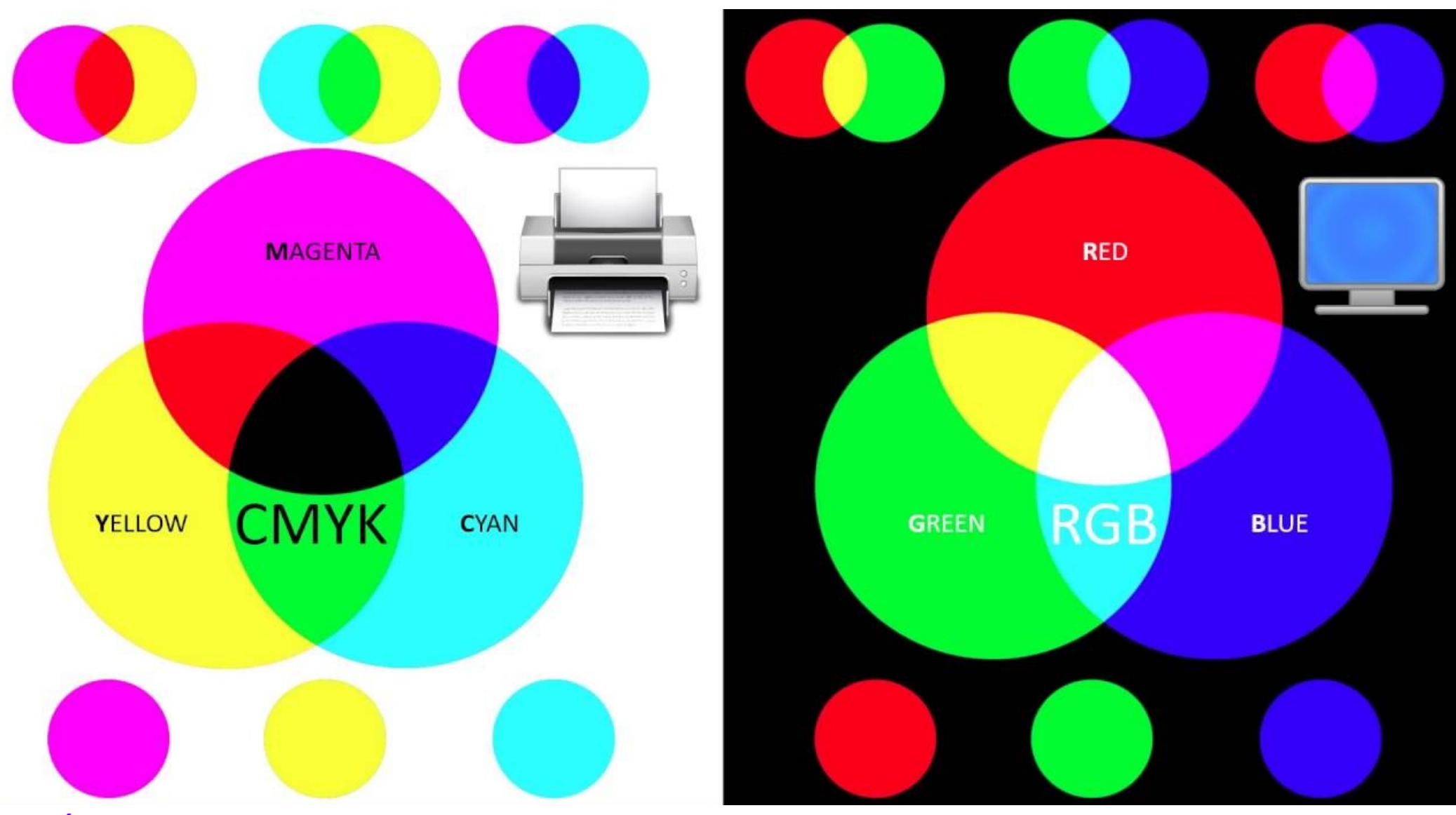

Źródło: ScarletDraco, 2016-10-21 https://www.youtube.com/watch?v=YtH9eXWuf3Y

**WYŻSZA SZKOŁA** INFORMATYKI I ZARZĄDZANIA<br>im. Prof. Tadeusza Kotarbińskiego

Slajd 3 z 14

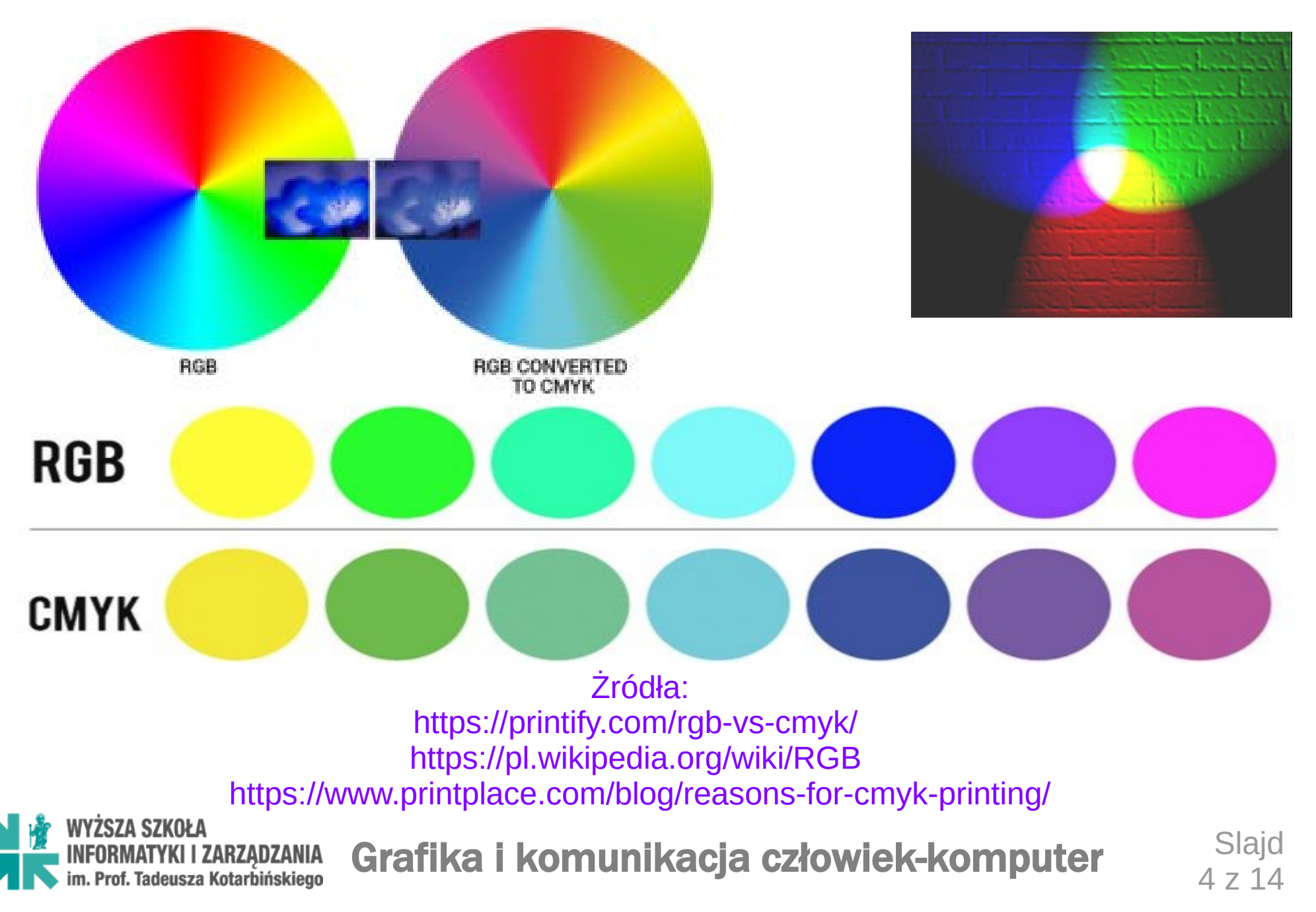

#### **1.2. Grafika wektorowa i rastrowa**

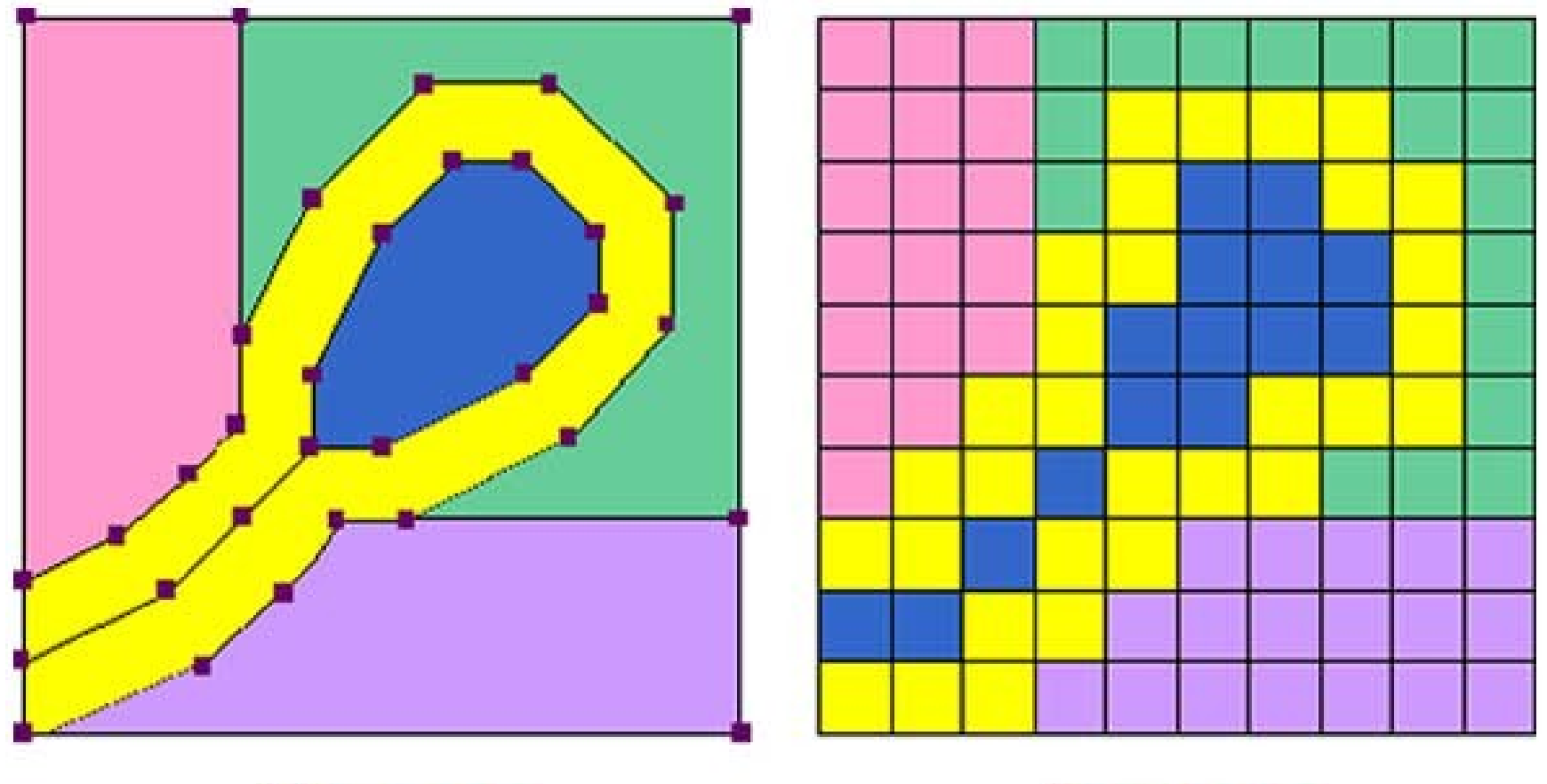

Vector

**Raster** 

Źródło: https://www.fastprint.co.uk/blog/raster-vs-vector-the-easy-to-understand-guide.html

**WYŻSZA SZKOŁA** INFORMATYKI I ZARZĄDZANIA<br>im. Prof. Tadeusza Kotarbińskiego

Grafika i komunikacja człowiek-komputer

Slajd 5 z 14

#### **1.3. Raster drukarski**

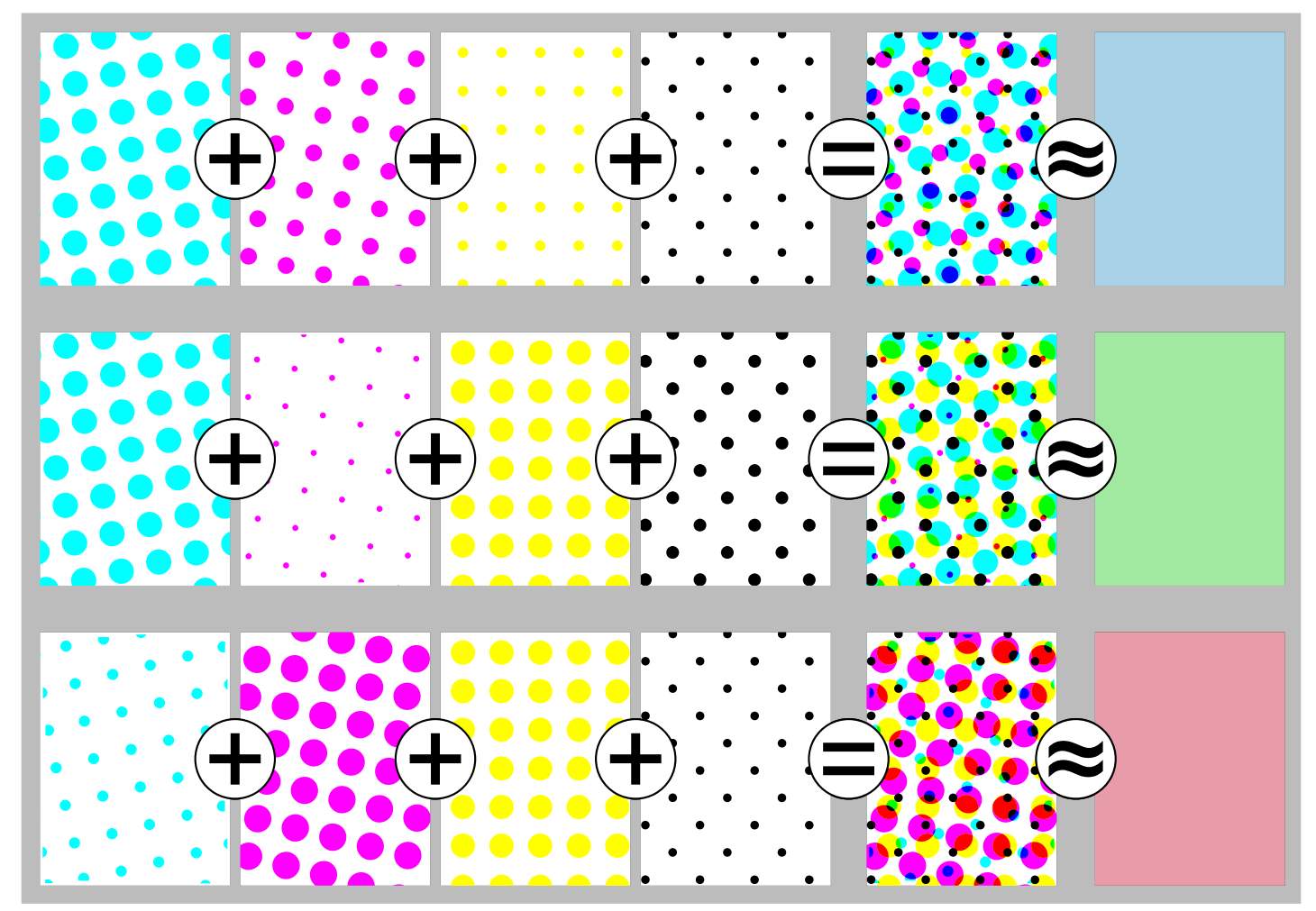

Źródło: https://pl.wikipedia.org/wiki/Raster\_(poligrafia)

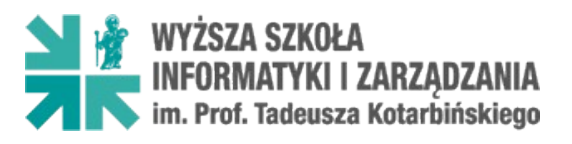

#### **1.4. Raster monitora**

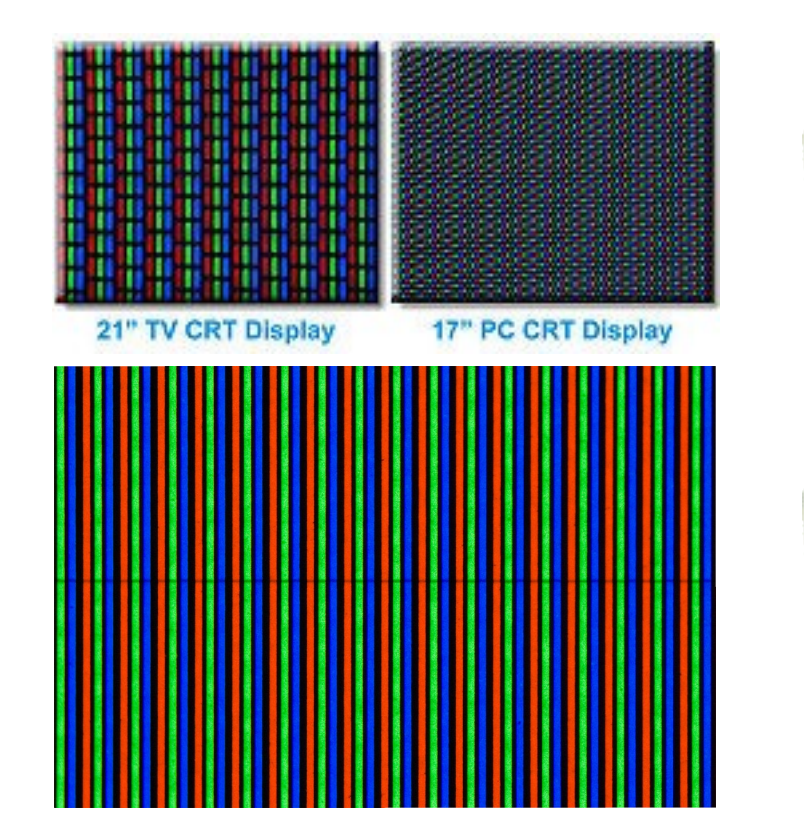

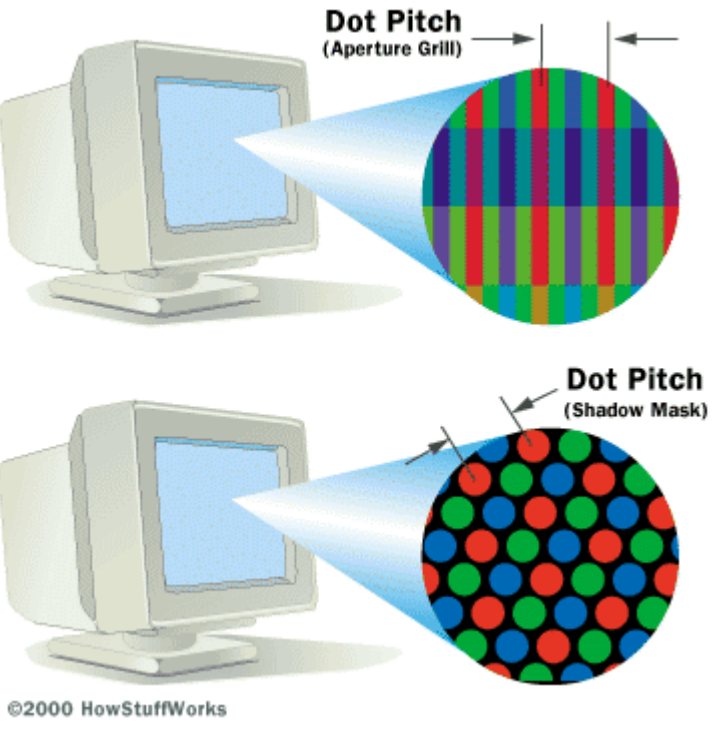

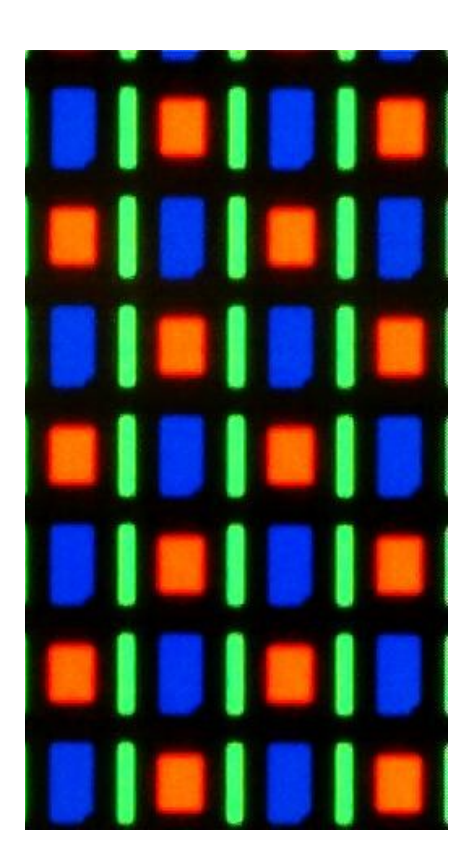

#### Źródła:

https://pl.wikipedia.org/wiki/Maska\_kineskopu https://pl.wikipedia.org/wiki/AMOLED https://computer.howstuffworks.com/question401.htm

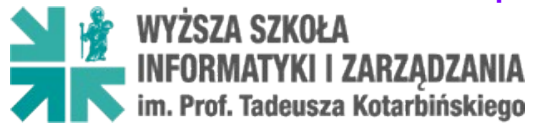

Grafika i komunikacja człowiek-komputer

Slajd 7 z 14

### (2) Podstawowe cyfrowe formaty graficzne

#### **2.1. Głębia kolorów**

 $256R * 256G * 256B = 2^{24} = 16'777'216 \approx 16.7$  mln

- 32 $\mathbf{R}$  \* 64 $\mathbf{G}$  \* 32 $\mathbf{B} = 2^{16} = 65536 \approx 65$  tys.
- $32R * 32G * 32B = 2^{15} = 32768 \approx 32$  tys.
- 2 8 = 256 kolorów zwykle tzw. paleta indeksowana

#### **2.2. Bitmapa i format RAW**

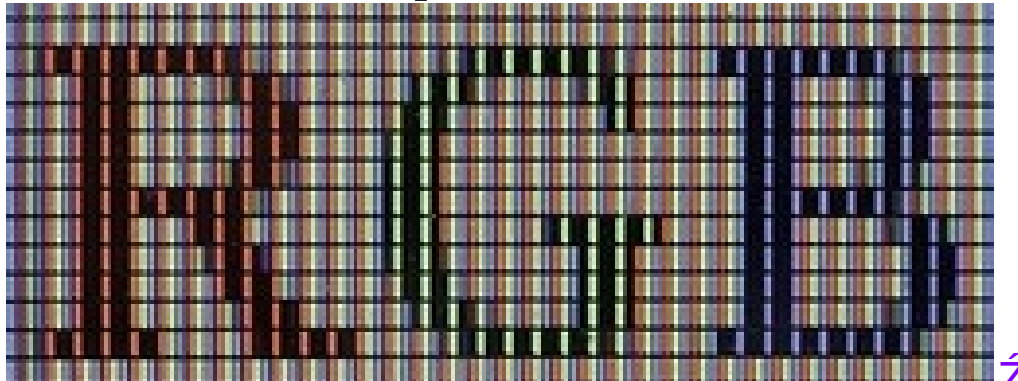

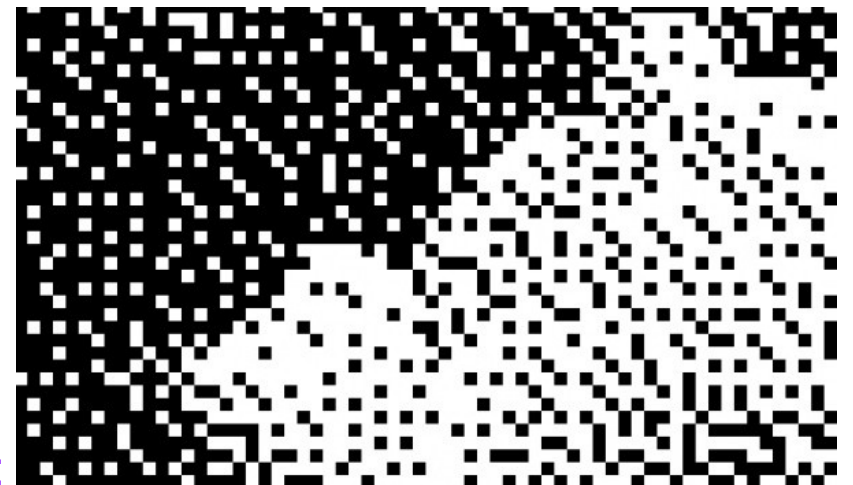

 Źródła: https://goingapp.pl/evt/1365157/bitmapa-jako-metafora-obrazudimandalekrzysztof-winciorek https://ep.com.pl/artykuly/1235-Obsluga\_wyswietlaczy\_kolorowych\_Wyswietlanie\_bitmap.html

WYŻSZA SZKOŁA **INFORMATYKI I ZARZĄDZANIA**<br>im. Prof. Tadeusza Kotarbińskiego

### (2) Podstawowe cyfrowe formaty graficzne **2.3. Podobieństwo i kompresja JPEG**

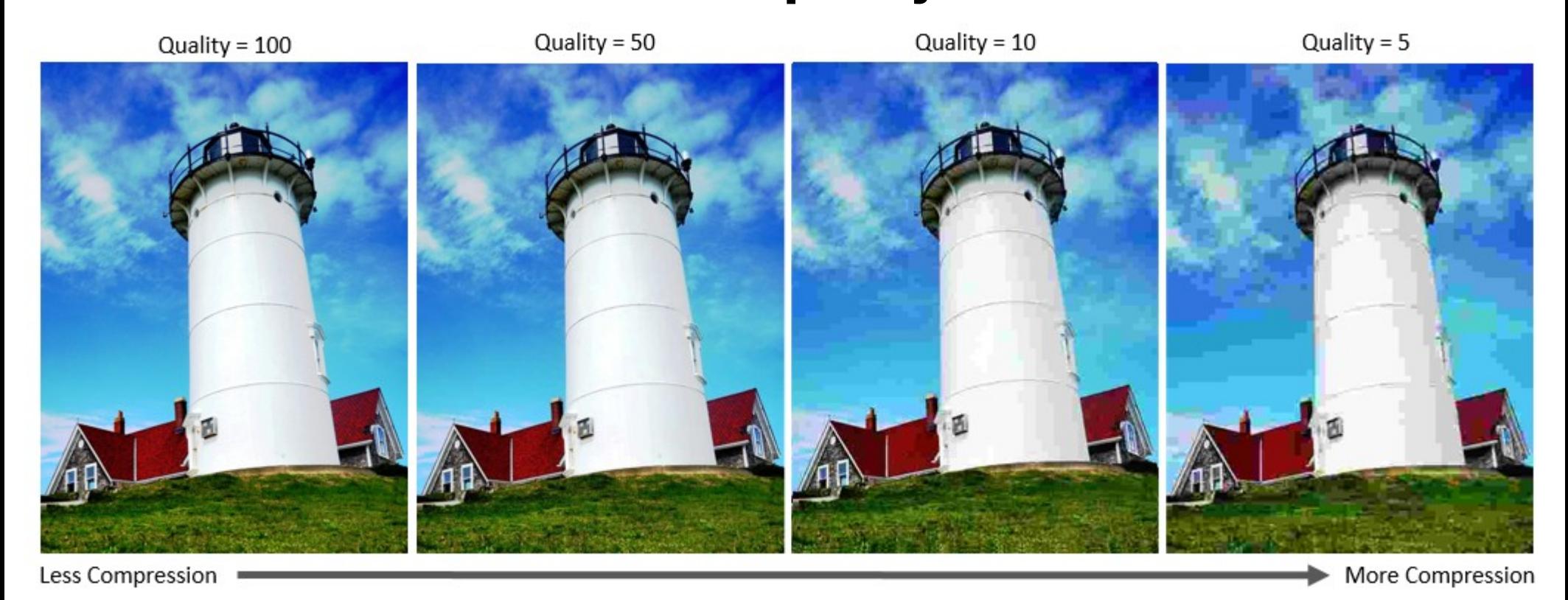

Źródło:

https://www.mathworks.com/help/images/jpeg-image-deblocking-using-deep-learning.html

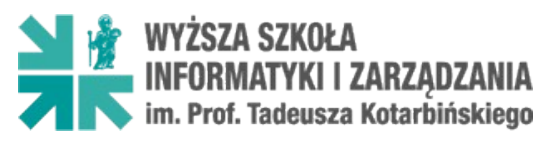

Grafika i komunikacja człowiek-komputer

Slajd 9 z 14

(3) Transformacja obrazów z użyciem różnych narzędzi

- **3.1. Filtry**
- poziomy, krzywe, skala szarości, progowanie **3.2. Obróbka**
- rozmywanie, wyostrzanie i korekty stemplem
- korekta perspektywy, kadrowanie, skalowanie
- magiczne zaznaczanie i wycinanie tła
- **3.3. Przetwarzanie wsadowe**
- masowa zmiana rozdzielczości i formatów

Źródła: https://www.gimp.org/ https://www.irfanview.com/

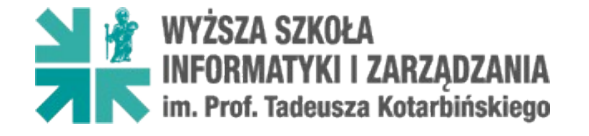

(4) Implementacja grafiki 2D na stronach WWW

**4.1. Wymiary**

- **2D** (xy), **3D** (xyz), **4D** (xyzt)
- **4.2. Przezroczystość i animacje**
- GIF, PNG, PNG24, opacity / filter(alpha)
- **4.3. JPG vs PNG, obrazy i miniaturki**
- dokładność odwzorowania, czy kompresja
- **4.4. Metody wstawiania grafiki**
- obraz, tło, czy element "inline" (Base-64)
- **4.5. Skalowanie grafik i rysowanie na stronie** – SVG, HTML5-CANVAS, gradienty

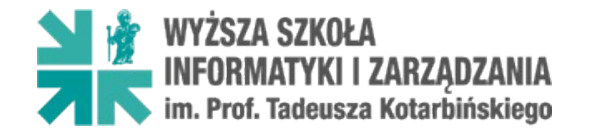

### (5) Zasady komunikacji człowiek-komputer

*"Komputery przestają być ekskluzywnymi narzędziami dla naukowców, a stają się niezbędne i powszechne dla wszystkich"* prof. M. Branscomb, IBM, 1983

5.1. Interfejs użytkownika 5.2. Wygoda i ergonomia 5.3. Intuicyjność obsługi 5.4. Responsywność 5.5. Dostępność i "umiar"

Prof. Tadeusza Kotarbińskiego

Grafika i komunikacja człowiek-komputer Slajd

12 z 14

### (6) Narzędzia do budowy GUI na stronach WWW

- **6.1. Edytory WhatYouSeeIsWhatYouGet (WYSIWYG)**
- online: TinyMCE, FCKEditor, CKEditor
- offline: Word, Pajączek, EdHTML...
- **6.2. Kontenery HTML i podstawowe style**
- MENU, HEADER, MAIN, FOOTER, SECTION, ARTICLE, ...
- float, display, clear, position, width…, left…, margin
- **6.3. Gotowe skrypty od "czarnej roboty"**
- Bootstrap3, Bootstrap4
- **6.4. Systemy CMS oraz szablony stron**
- Joomla, WordPress; Bootstrap Templates

### (7) Ocena użyteczności serwisu WWW i jego testowanie

- 7.1. Recenzja
- jak strona jest postrzegana
- czego szuka użytkownik i ...co znajduje

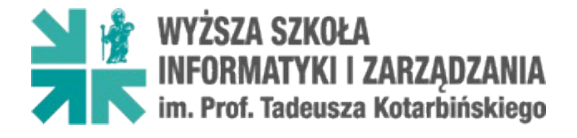